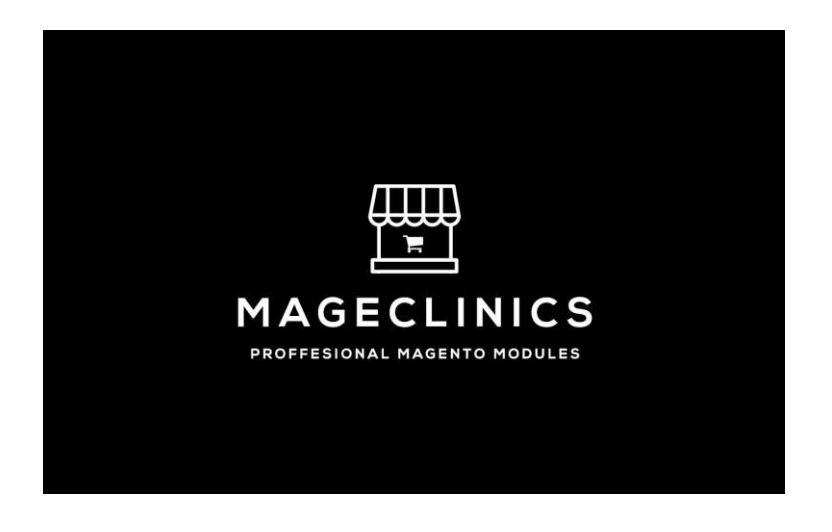

 **Mageclinics Quick Bulk Order Module**

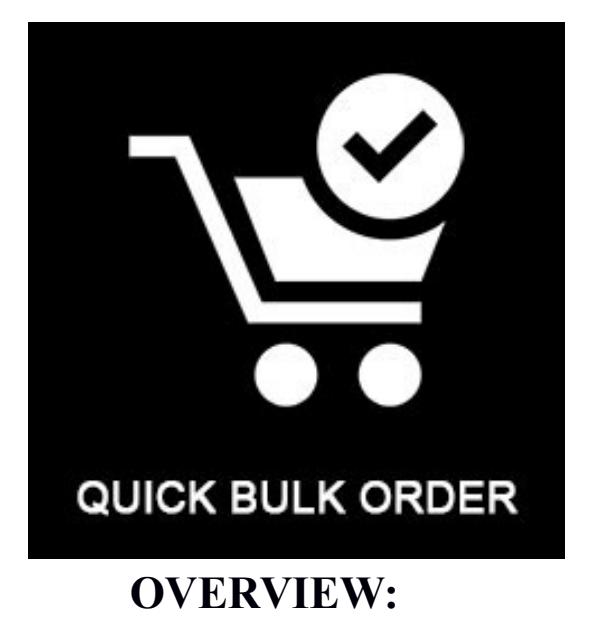

**Quick Bulk Order is a very useful module for B2B Customer/ Customer who knows name or SKUs. Customer can easily order bulk items in a few click. This modules work for logged in as well as for a guest customer. Once you enable the module Quick Order link will show on top links next to sign in link.**

**There is a seprate page where customer can see form to add Product by SKU/Name and qty. Customer can add multiple row by add lines button. Once customer fill the form customer can also add multiple products using CSV file.**

**There is two method for add to cart.**

- **1. Add SKU/Name in quick bulk order from using search or manually.**
- **2. Add product by importing SKU and qty.**

# **Installation Guide**

```
In magento root directory
execute:
php bin/magento module:enable Mageclinics_QuickOrder
php bin/magento setup:upgrade
php bin/magento setup:di:compile
php bin/magento setup:static-content:deploy
```
# **Module Configuration Guide**

### **Admin Configuration**

Go to Admin of your store.

From Menu Stores ->Settings -> Configuration -> Mageclinics -> Quick Bulk Order

See below screen shot for more detail.

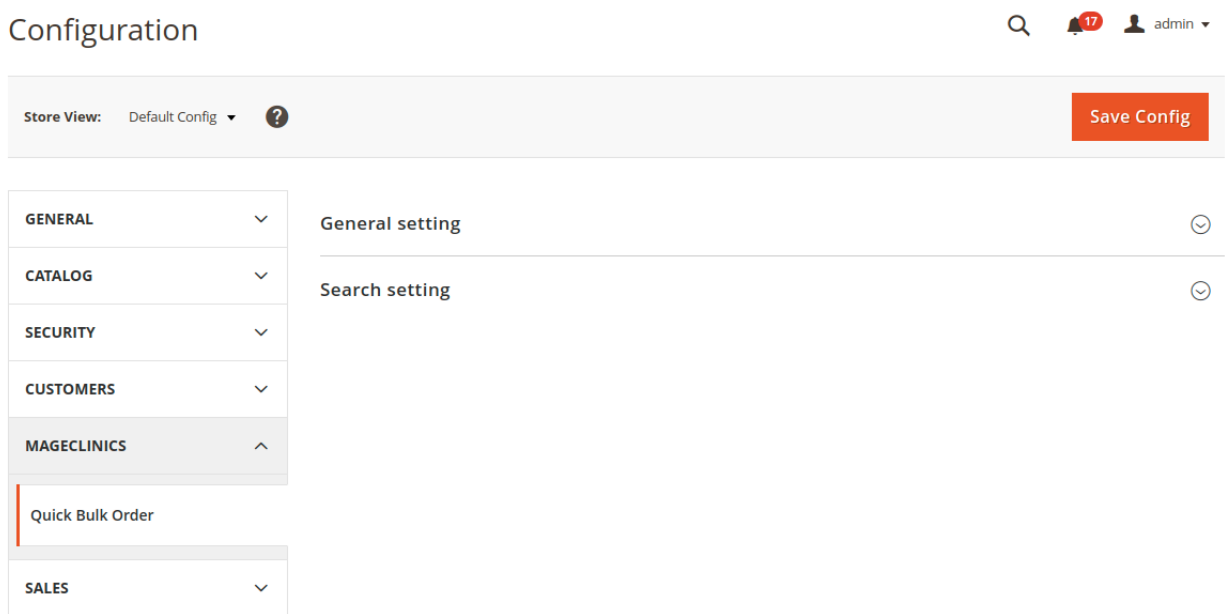

There is 2 group for setting of this module.

1. General Settings

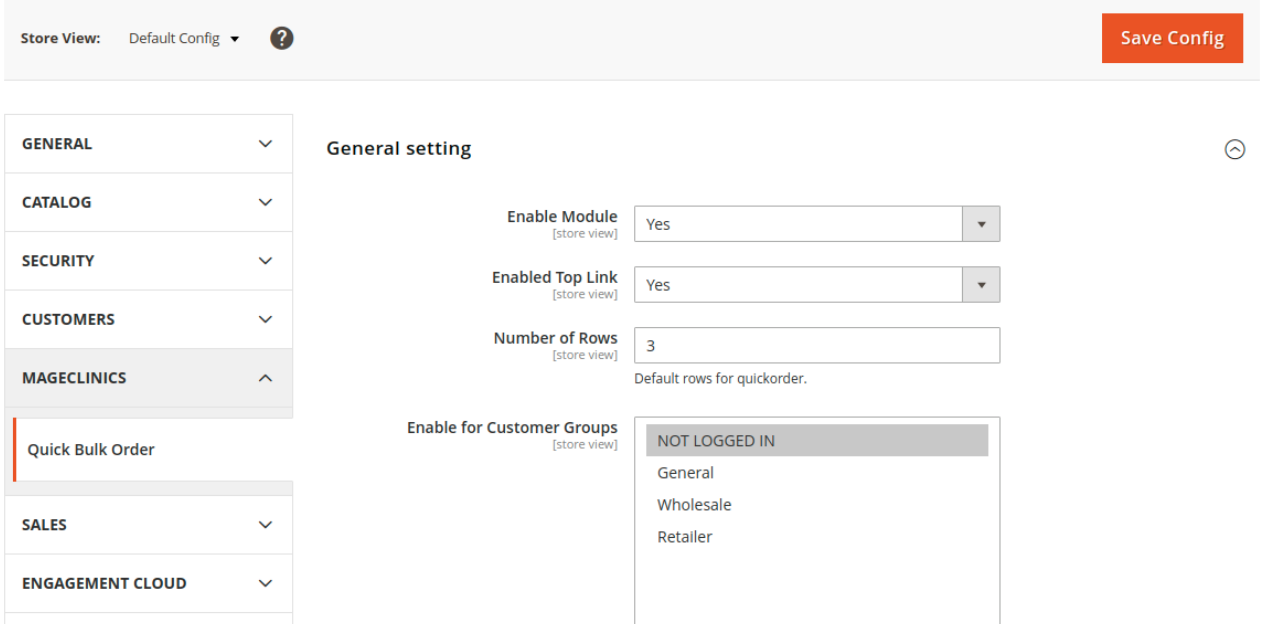

**Enabled Module**: Choose Yes to enable the module or No to disable it.

**Enabled Top Link**: Choose Yes to enable shortcut top link. Url will be www.storeurl.com/quickorder.

**Number of Rows**: you set the number of rows of Quick bulk Order shown in the quickorder page.

**Enable for customer groups**: Choose group to enable Quick bulk order.

#### 2. Search Settings

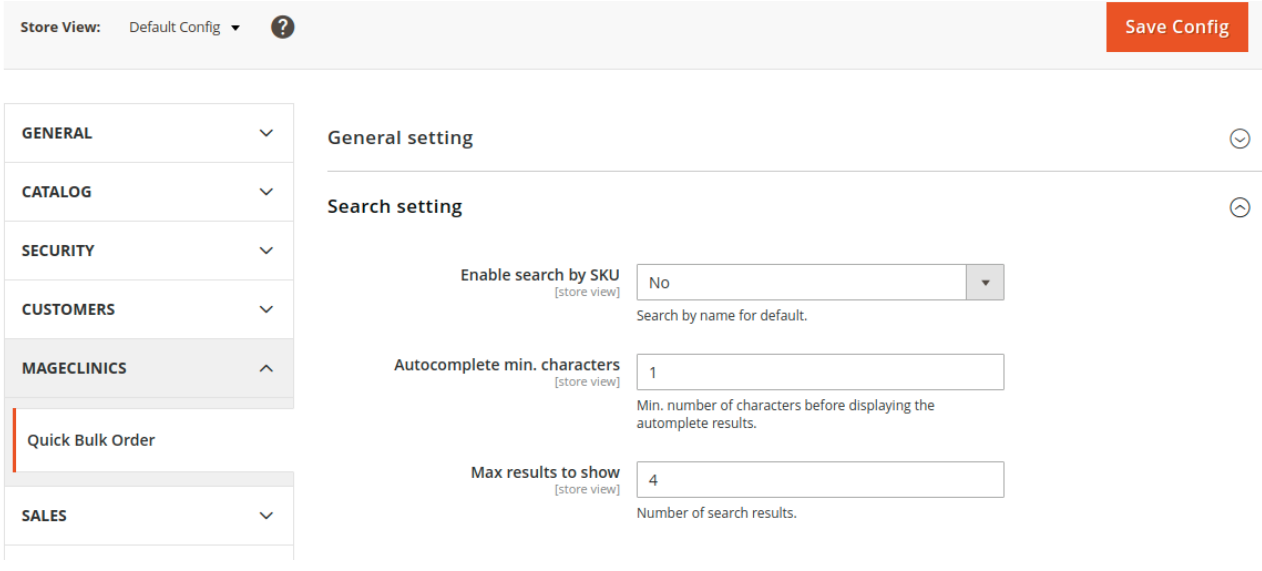

**Enabled search by SKU**: Choose Yes to enable customers to search by SKUs. Default customers can only search by names.

**Autocomplete min. characters**: Set the minimum characters customers have to type in the search box for search result.

**Max results to show**: Set the number of results displayed in the autocomplete box.

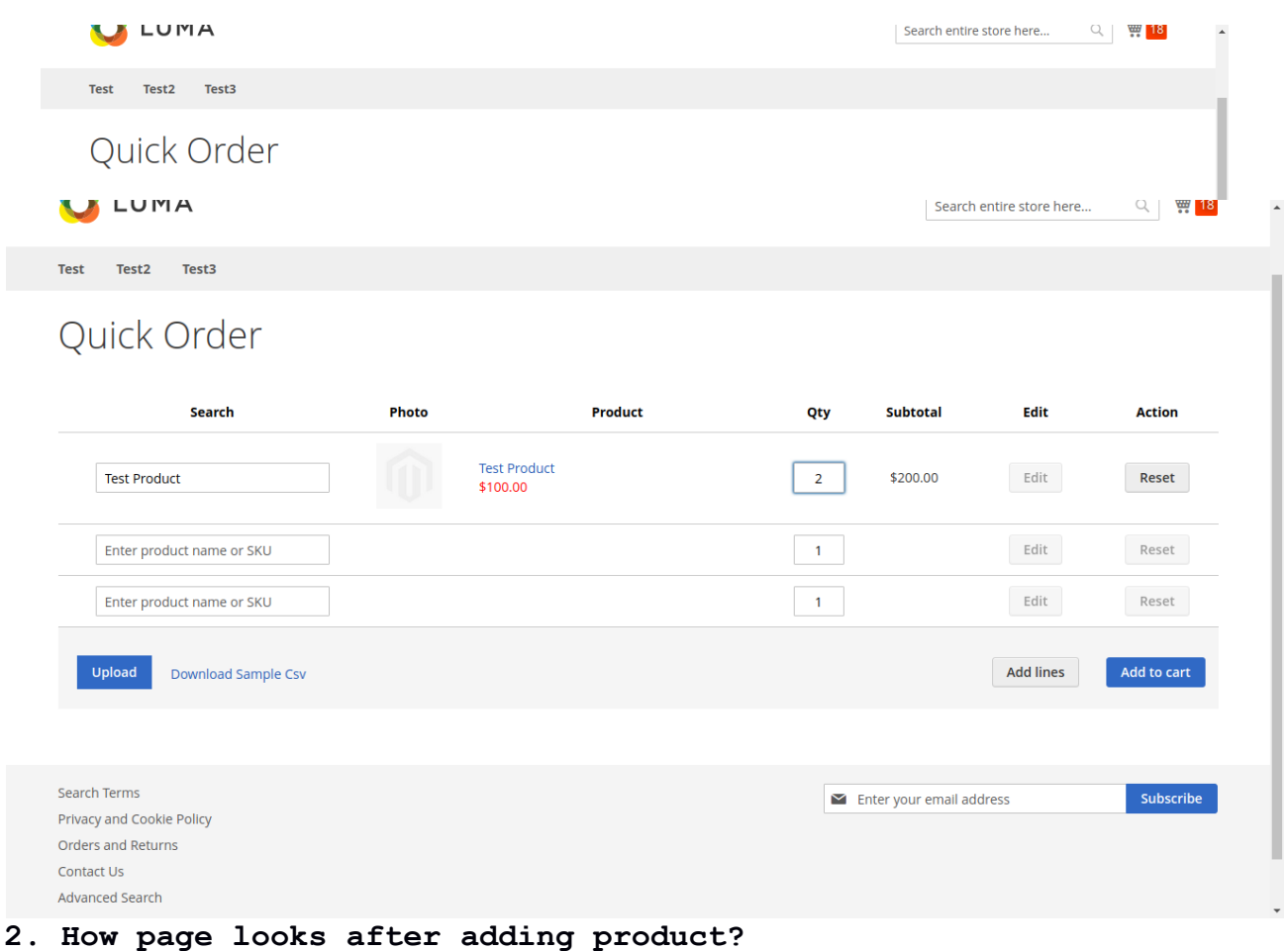

#### **FRONTEND PAGE: 1.How search work?**

## **3. Where to find link for quick order?**

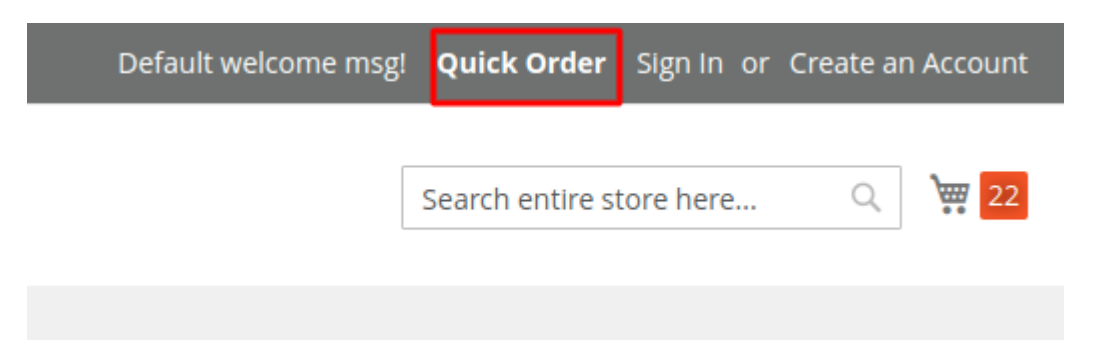